## View Kiosk Profiles

Last Modified on 07.07.23

You can view all existing kiosk profiles in your Configuration Manager console by right-clicking on a device or device collection and selecting **Kiosk Manager** > **Kiosk Profiles** > **Manage Profiles**.

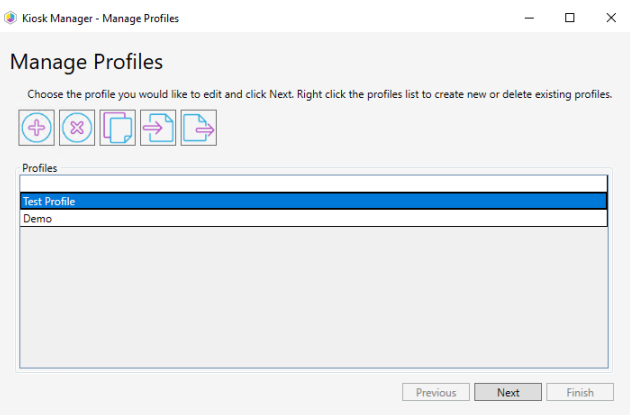